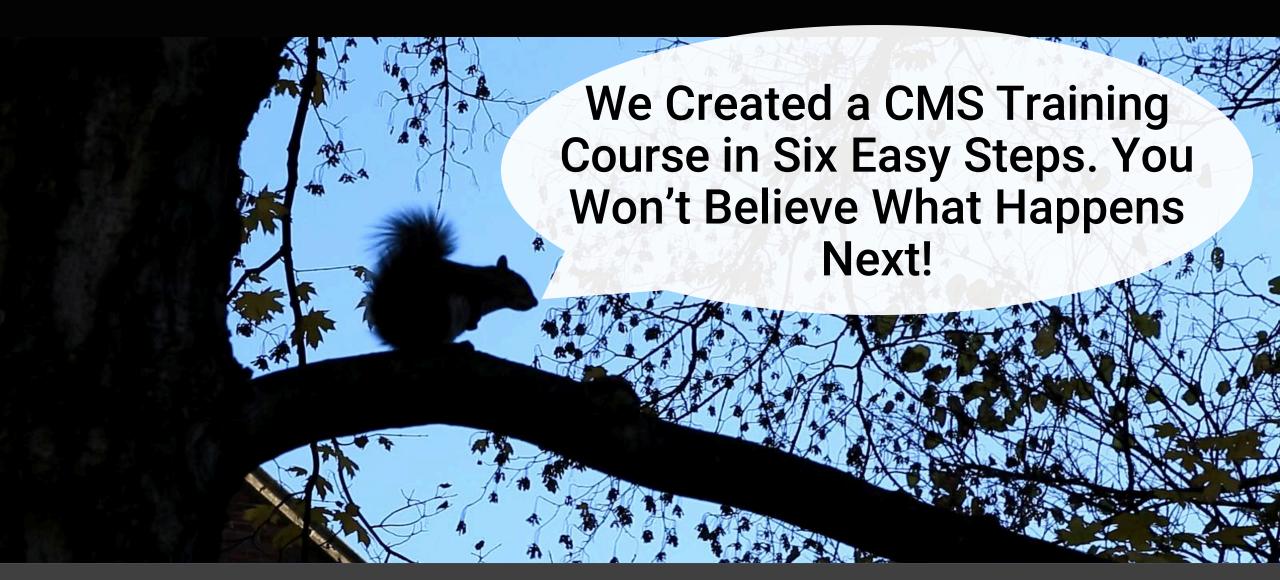

# What to expect today

First half: training overview and examples

- Traditional Content Management System (CMS) training
- Online CMS training options
  - Free vs. Paid online CMS training
  - Making your own online CMS training
- Learn what VU Digital discovered creating our own CMS 101 course

Second half: Online training framework

- Guidelines for creating an online CMS training
- Slides will be posted at the end

## **About Me**

Kevin **Web**b
Web developer at Vanderbilt University
11 years at VU
Nashville, TN
Lead our CMS 101 training course initiative

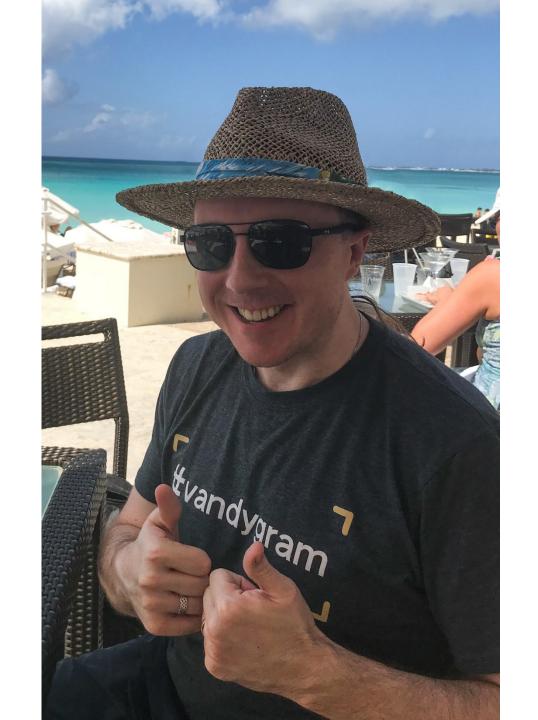

# **About Vanderbilt Digital**

- Part of Division of Communications
- Web development and design for the university
- Centralized website support division
- Decentralized content editing model
- The CMS training we offer is done by our developers (no full time e-learning staff)
- Our office is not an e-learning specialist. Just creating CMS training materials as needed for our division

# **About Vanderbilt Digital**

- 8000: registered CMS users (OmniUpdate and WordPress)
- 2200: websites (VU online since 1994)
- 10: Staff

#### Support methods

- Online CMS training
- Online documentation
- Office hours (2/weekly)
- Help desk tickets

## Help desk stats

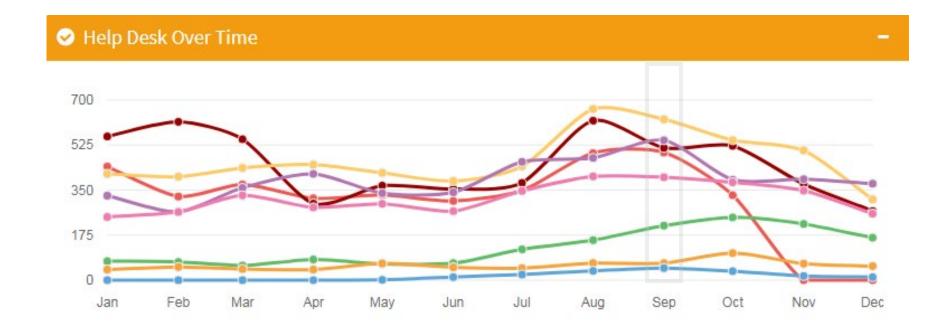

#### September

2011: 47

2012: 66

2013: 212

2014: 400

2015: 544

2016: 625

2017: 514

2018: 496

# **Traditional CMS Training**

- Classroom style
- Typically done in person
- 1:1 setting or group classes
- Our method until March 2015

# Why offer CMS training?

- Empower faculty and staff to use the CMS
- Increase user base
- Don't break anything

# Online CMS training

- Convenient
- Learners don't have to go to you
- Staff don't travel to train (also helps as user base scales)
- Learners study at their own pace and schedule

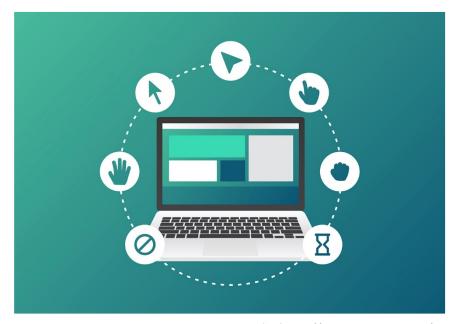

Image credit: https://www.vecteezy.com/

#### Online CMS Training options - Free and purchased

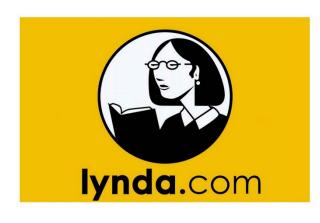

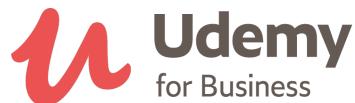

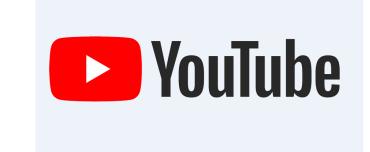

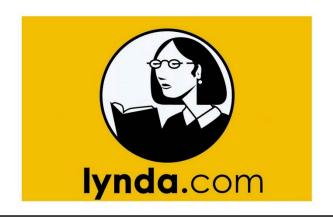

Extensive training collection

High quality materials

\$Cost

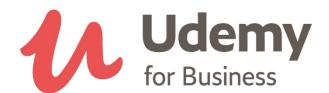

Extensive training collection

High quality materials

\$Cost

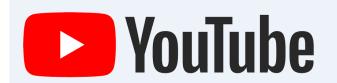

\$Free (ad supported)

Variable content quality

Lots of topics to choose from

Platform changes influencing content creators

## Online CMS Training - Making your own

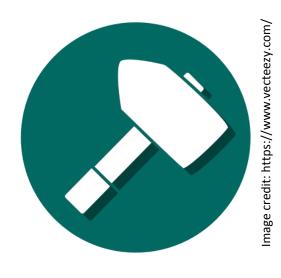

#### Advantages

- University branding and terminology
- Tailor training to your needs
- Control over topics/tech covered
- Less expensive
- Own the media files

#### Disadvantages

- You are creating all the material
- Can take a lot of time to create
- You will need to fix/amend if there are changes to address

### Why we made our own online CMS training

# Digital Strategies DIVISION OF COMMUNICATIONS

- Learning materials didn't exist yet for our OU 10
- Training a large user base (~800 registered users)
- Get existing users up to speed. Plan for new users
- Customer demand (online CMS training)
- Vanderbilt branding
- Vanderbilt visual styling (website theme)
- Tailored to our OmniUpdate configuration

## What we made: Omni 101

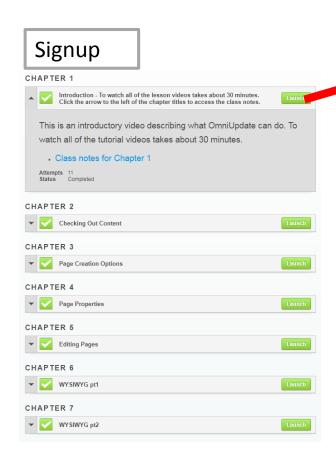

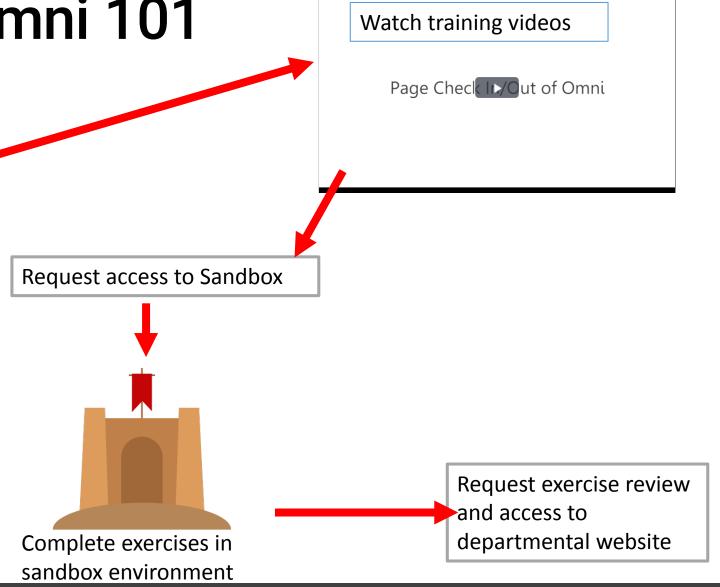

#### Omni 101 notes

- Launched March of 2015
- 10 video modules (5min or less each)
- Practice exercises (basic page editing)
- Took about 4 months to create (not full time effort)
- Since launch 280 new users trained
  - On track to have over 300 trained by year end
  - Average ~100 new users a year
- Working on Omni 101 v2

#### What we learned

- Users *love* training (ha ha no... But people are learning!)
- Help tickets didn't go down dramatically
- Better user questions after training
- Online CMS training isn't going to put us out of work.
   Users still need help
- Some people actually do work on their own
- Keep it short
- Know your primary audience
- Have online written reference to support training

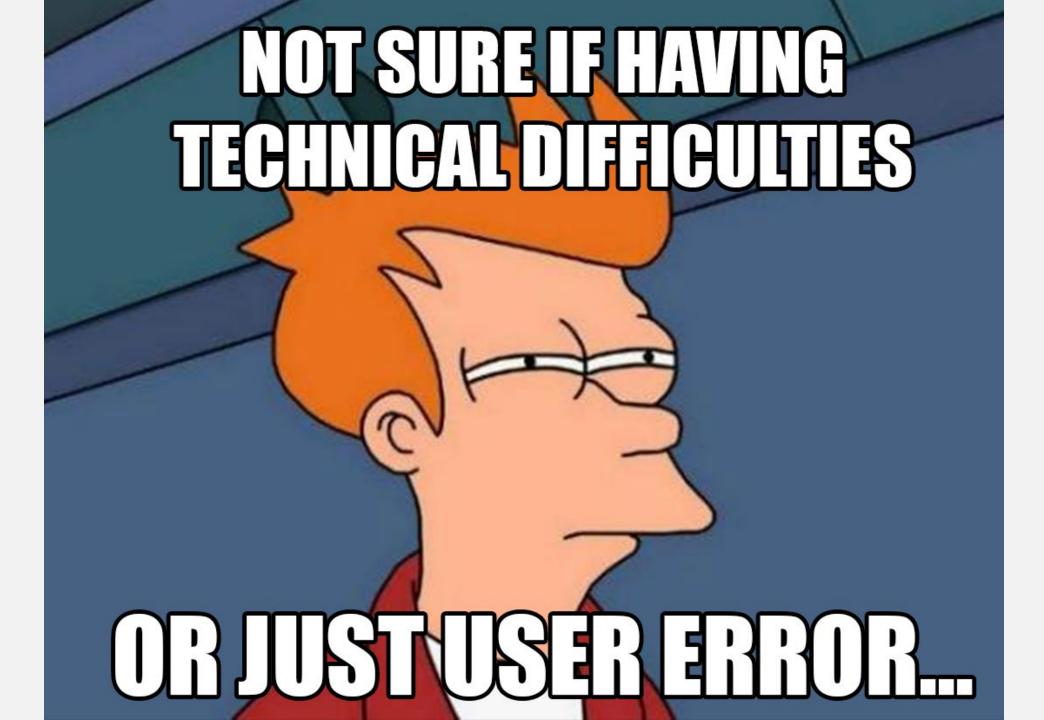

# Creating your own online CMS training

- 1. Write Brainstorm/Outline/script
- 2. Record video
- 3. Documentation
- 4. Upload
- 5. Beta Test
- 6. Launch and distribute

#### 1: Write!

#### **Brainstorm**

- Including basic steps to get work done
- Users learn how to log in, edit, save and publish
- Ask users to complete a quiz at the end

#### **Outline**

- How to log in
- How to edit a page
- How to save
- How to publish

#### Script

In the first step, you log in by...

- Limit scope
- Use brief concise language
- A full training course is just a collection of smaller lessons

#### How to log into OmniUpdate at VU

- Scroll to the bottom of the page
- Click on the copyright symbol (©) in the footer
- Enter your VUnetID and ePassword

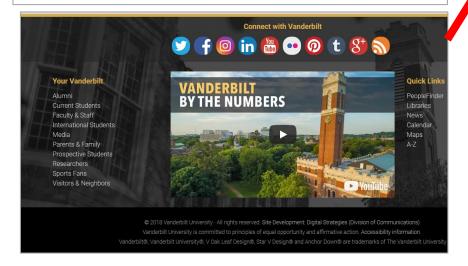

© 2018 Vanderbilt University · All rights

Vanderbilt University is committed

Vanderbilt®, Vanderbilt University®, V O

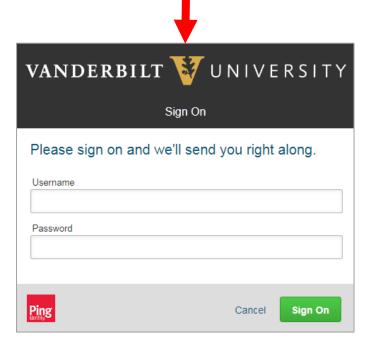

#### 2: Record!

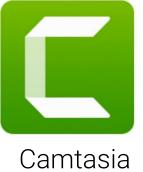

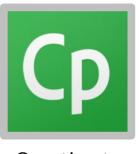

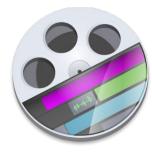

ntasia Captivate

Screenflow

- Use a screen recording program (Captivate, Camtasia, Screenflow)
- Keep it short
  - 5 min or less for individual lessons
  - 15-20 min or less for an overview video
- Use bullet points rather than a script if that works for you
- Be professional, but try to be conversational when possible.
- A link to how-to tutorials posted at the end of this presentation

#### Record! - Audio Editors

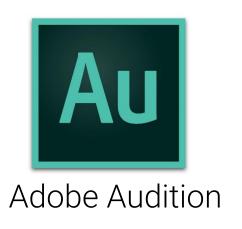

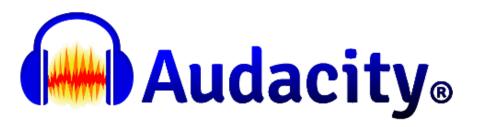

- Audio editors let you tweak the sound
- You can record your walkthrough audio separately

## **Basic Tools**

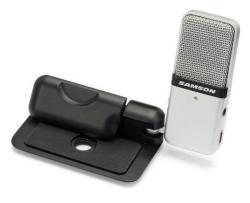

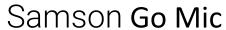

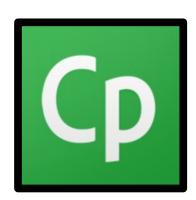

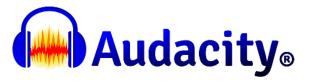

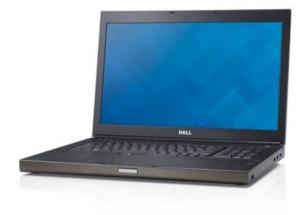

# Upgrades

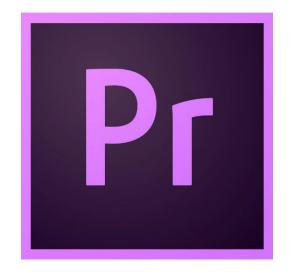

Adobe Premiere

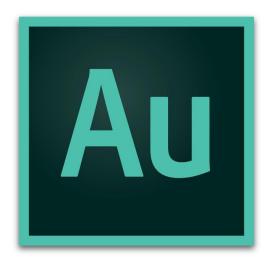

Adobe Audition

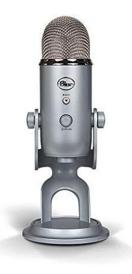

Blue Yeti Microphone

# Audio and Video tips

- MP4
- Create/export video to at least 720p video (HD)
- Avoid fancy video transitions (bounce, spin, swirl)
- Freeze frame to give more time to talk about a step
- Compress video output (if possible under 1 GB)
- Stream video. Don't make users download huge MP4 files (use a streaming server, YouTube or Vimeo)

## 3: Writing Documentation

- Double check your info in the vendor documentation if you are unsure about a step or process
- Use your notes from script
- More formal than the screencast
- Provide the steps needed assuming the user didn't watch the video
- Add screenshots where needed
- Keep steps short and easy to read (Hemingway writer)
- http://www.hemingwayapp.com/

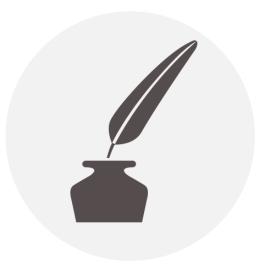

Image credit: https://www.vecteezy.com/

## 4: Upload

- Create web pages for the exercises, tutorials and documentation
- Upload media files (images, pdfs, ect)
- Upload video files (MP4)
- If upload to Youtube and embed, disable recommended videos when you generate code.

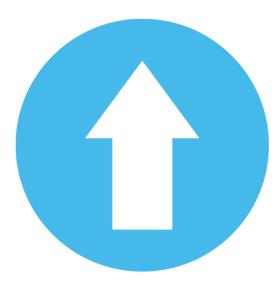

Image credit: https://www.vecteezy.com/

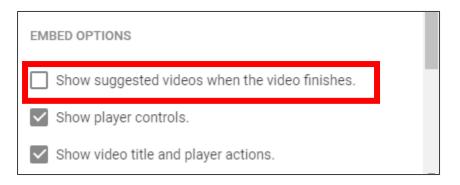

#### 5: Beta test

- Have users go through your training
- Test users who aren't in your department and don't know the technology
- Do users consistently miss a step or concept?
- Do users have complaints or suggestions?
- Review and revise based on feedback

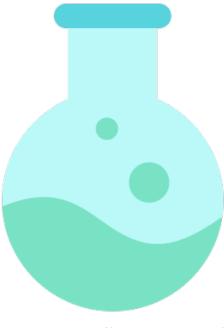

Image credit: https://www.vecteezy.com/

#### 6: Launch

- Post to your news, social media and mailing lists
- Keep looking user feedback. Can training be improved?
- Refer users to your training materials when they ask questions

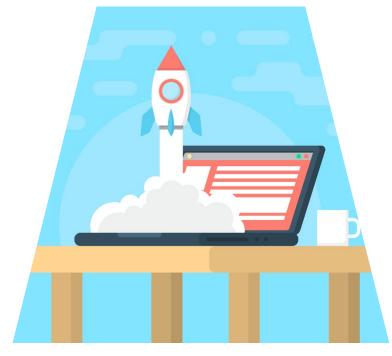

Image credit: https://www.vecteezy.com/

# 6a: Signup method (optional)

- Typically for restricted environment (LMS, secured web pages, etc.)
- Sign up via help desk ticketing system
- Other form options: (Typeform or Google Forms)
- Increase participation
  - Online quizzes (Survey Monkey or Typeform)
  - Require test exercises to be completed before site access is granted

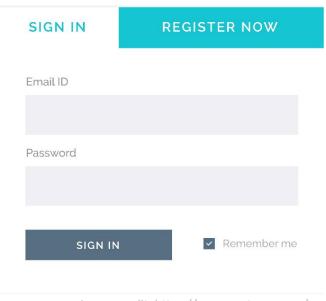

Image credit: https://www.vecteezy.com/

## Thank you!

Kevin Webb Web Developer, Vanderbilt University <u>Kevin.Webb@Vanderbilt.edu</u>

https://my.vanderbilt.edu/cms-training-course/